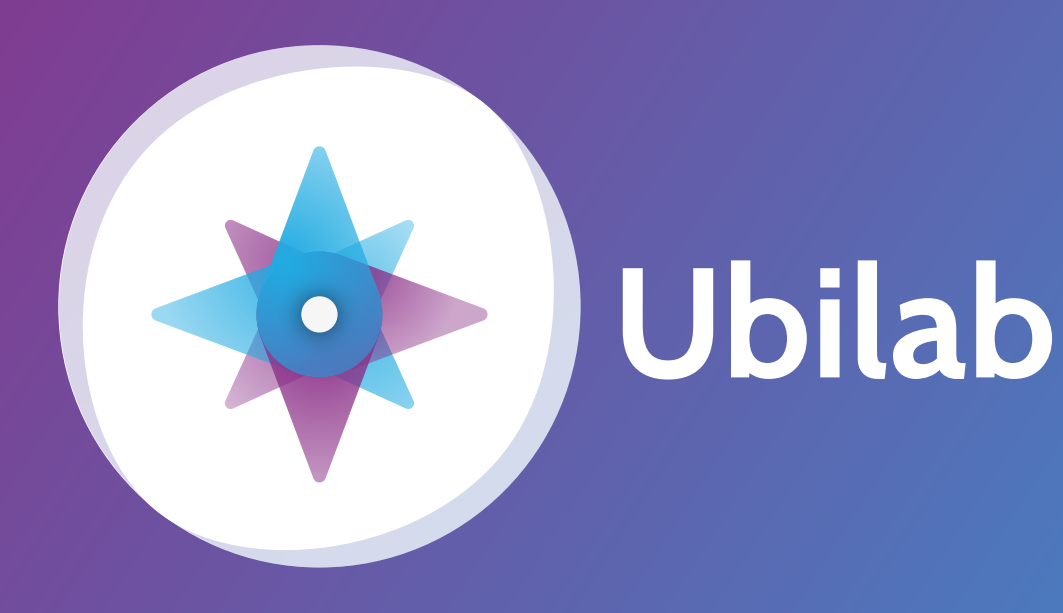

# **Tout savoir sur votre application mobile**

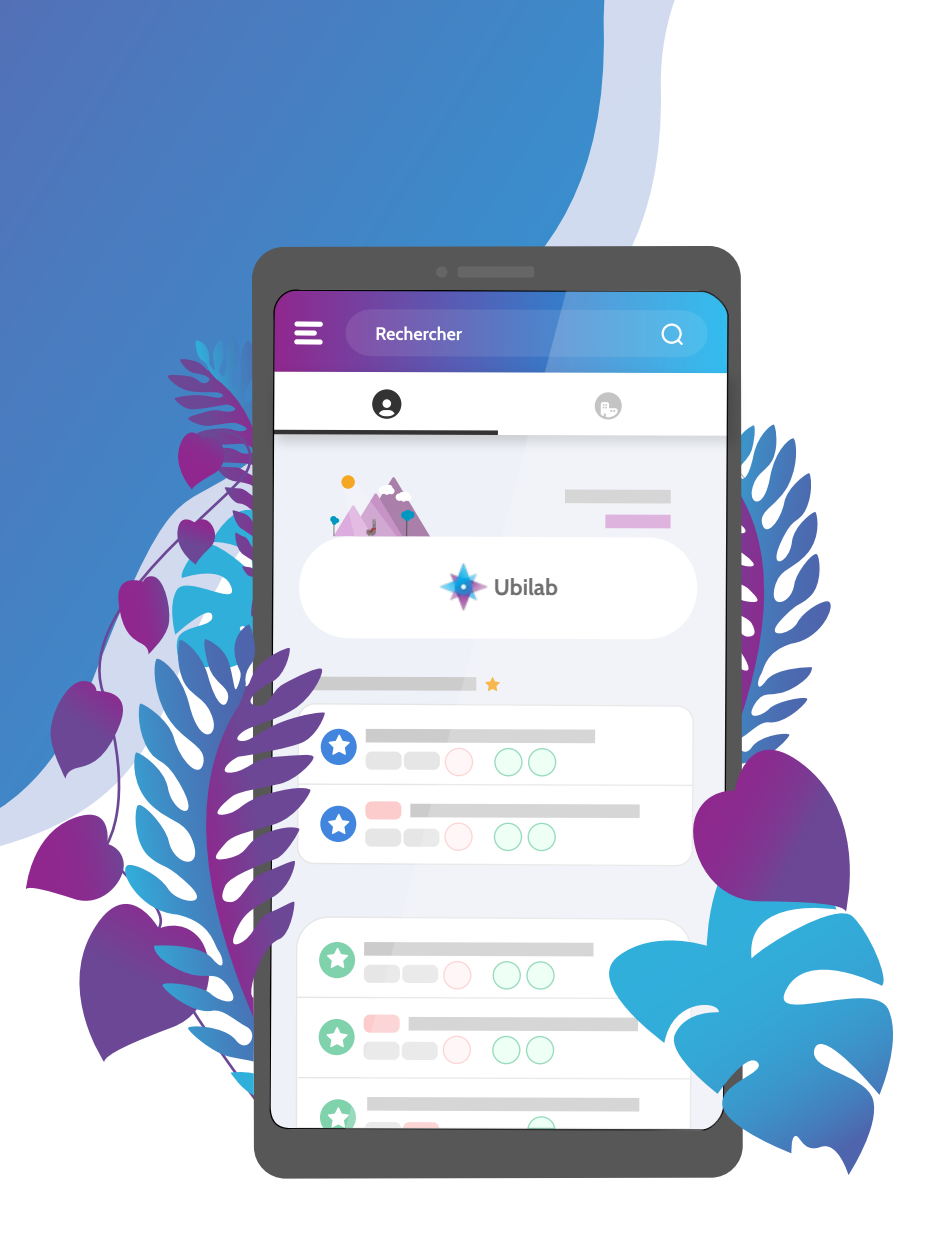

# **Qu'est ce qu'Ubilab Home ?**

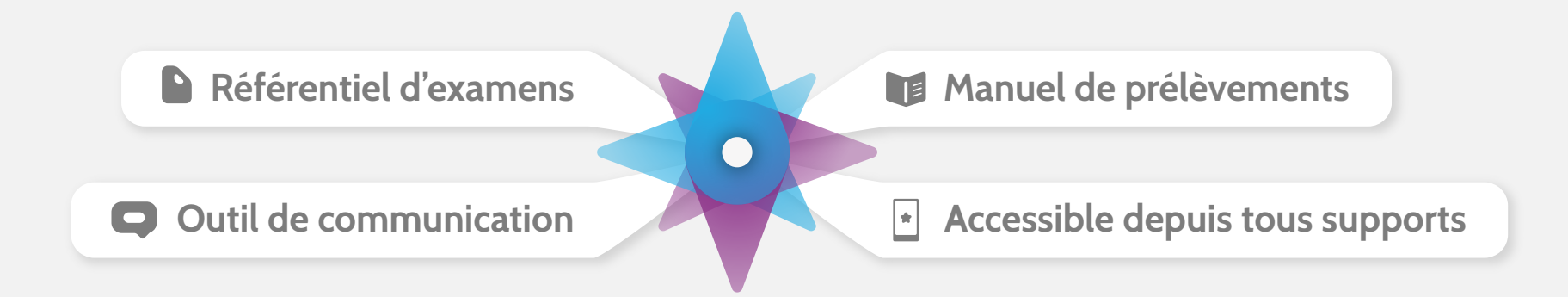

**Ce logiciel vous permet de :**

- $\rightarrow$  Consulter les examens, les fiches de bonnes pratiques de votre laboratoire ainsi que leurs mises à jour.
- $\rightarrow$  Ubilab est ergonomique et intuitif avec un accès à l'information toujours à jour.
- $\rightarrow$  Valider la convention avec le laboratoire
- $\rightarrow$  Il est accessible depuis un ordinateur et disponible en application pour les smartphones et les tablettes même sans connexion internet<sup>\*</sup>. *\* Une fois votre première connexion effectuée*

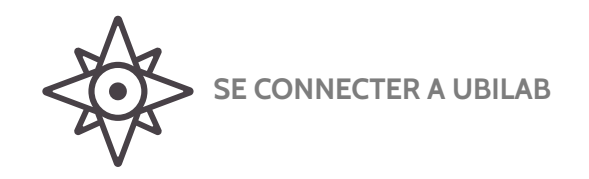

# **Pour vous connecter depuis votre smartphone :**

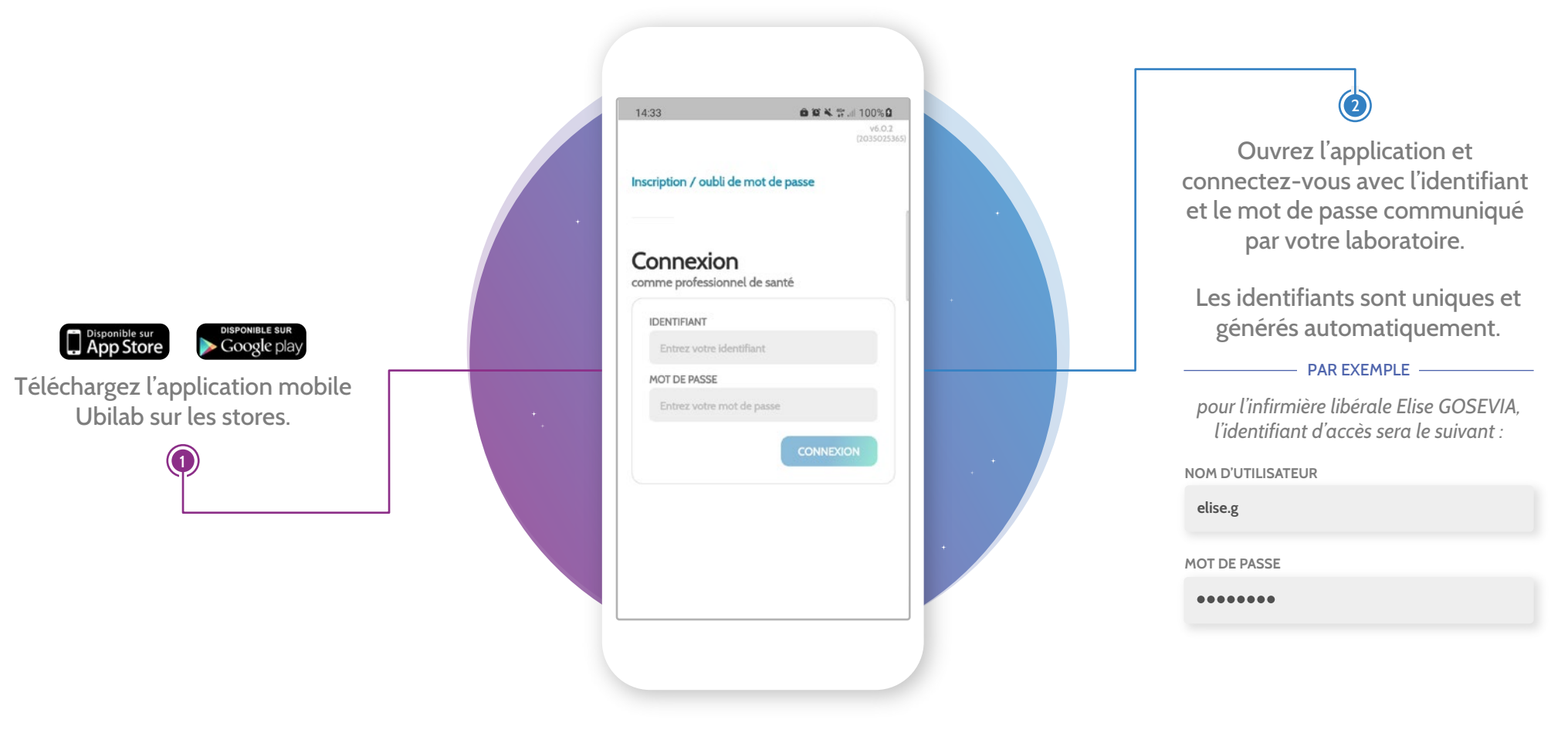

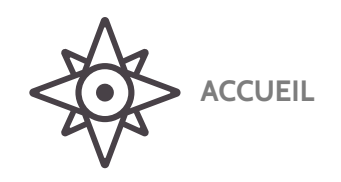

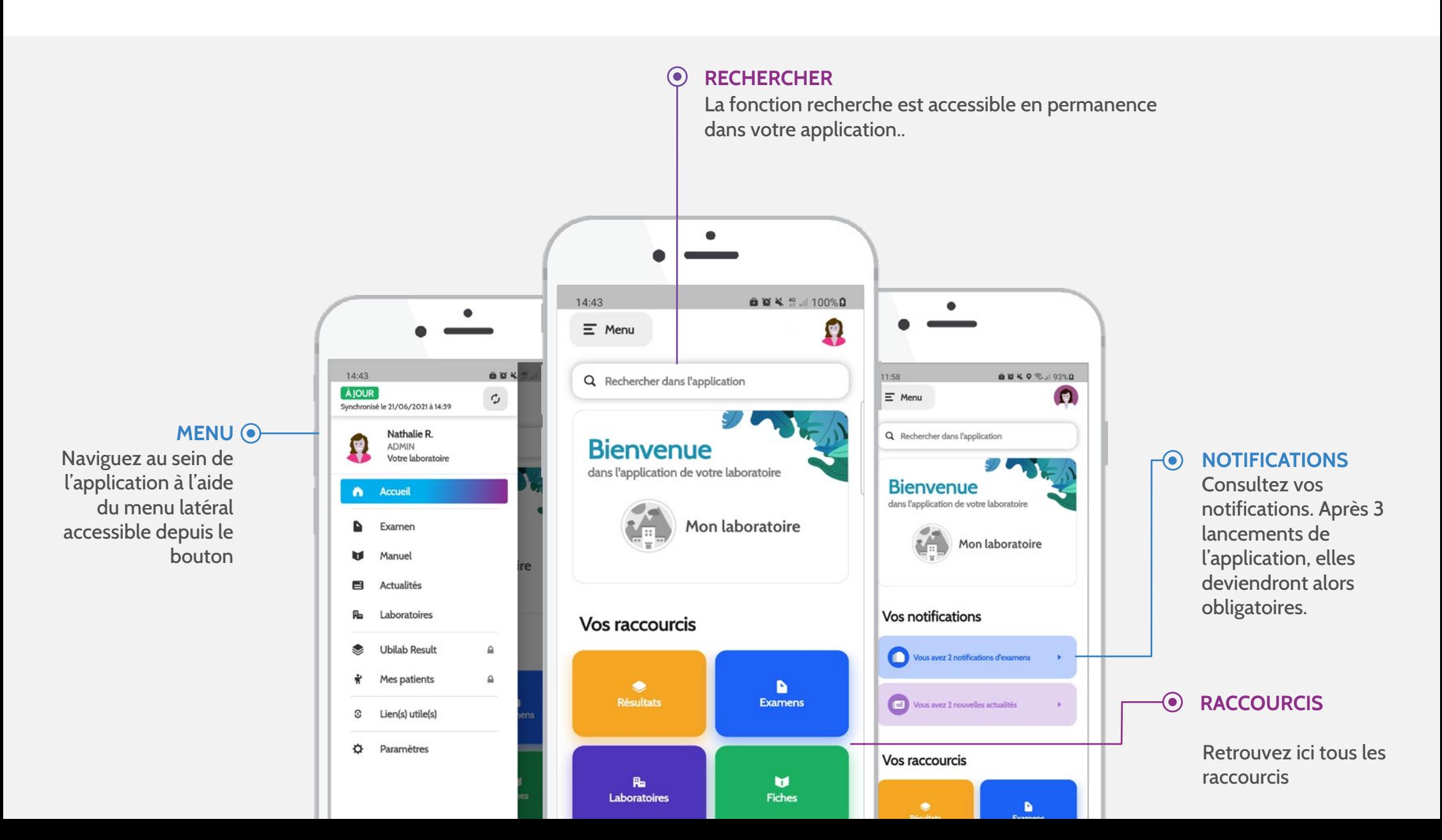

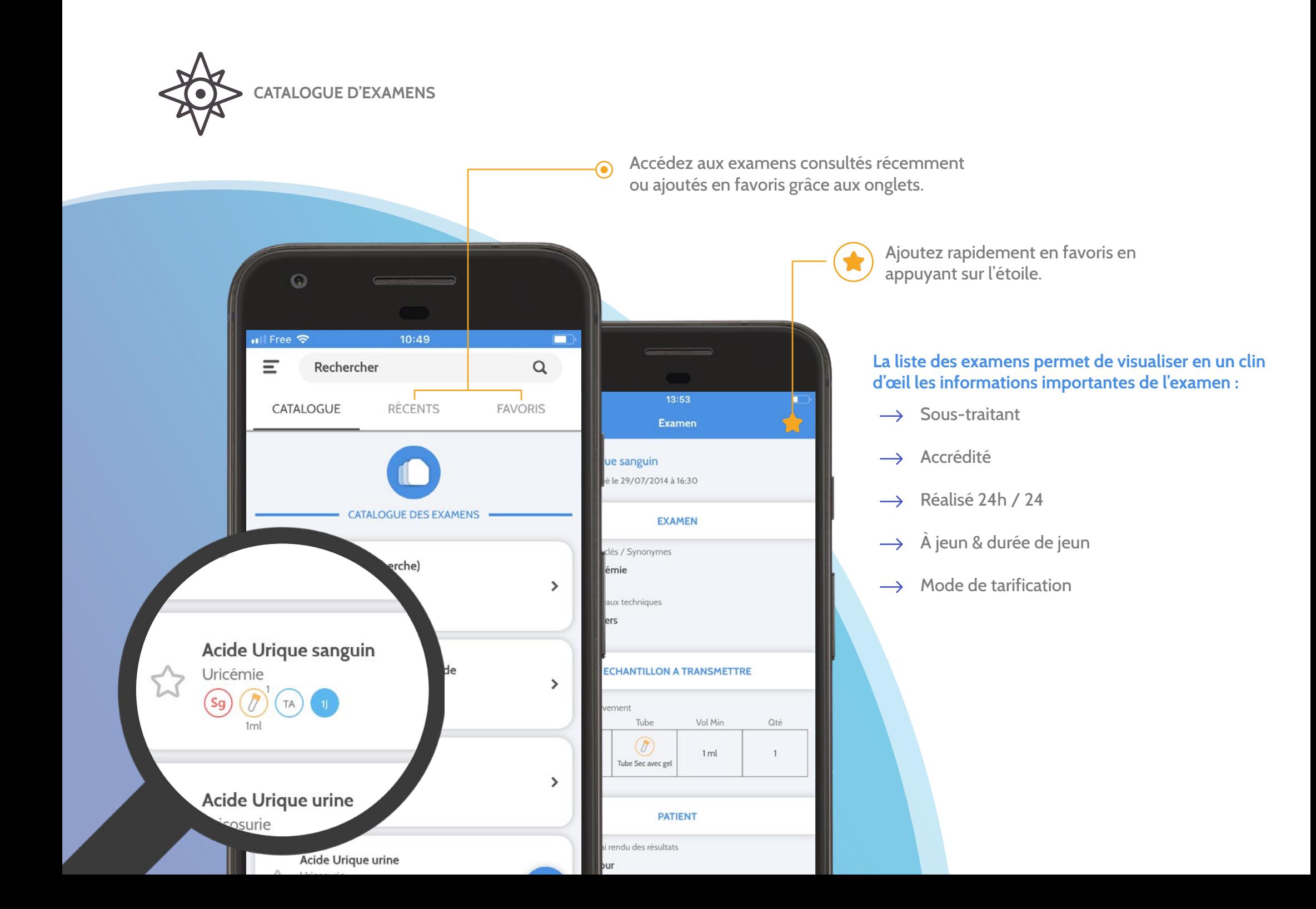

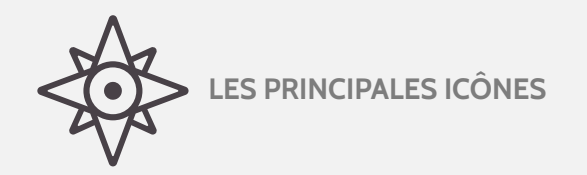

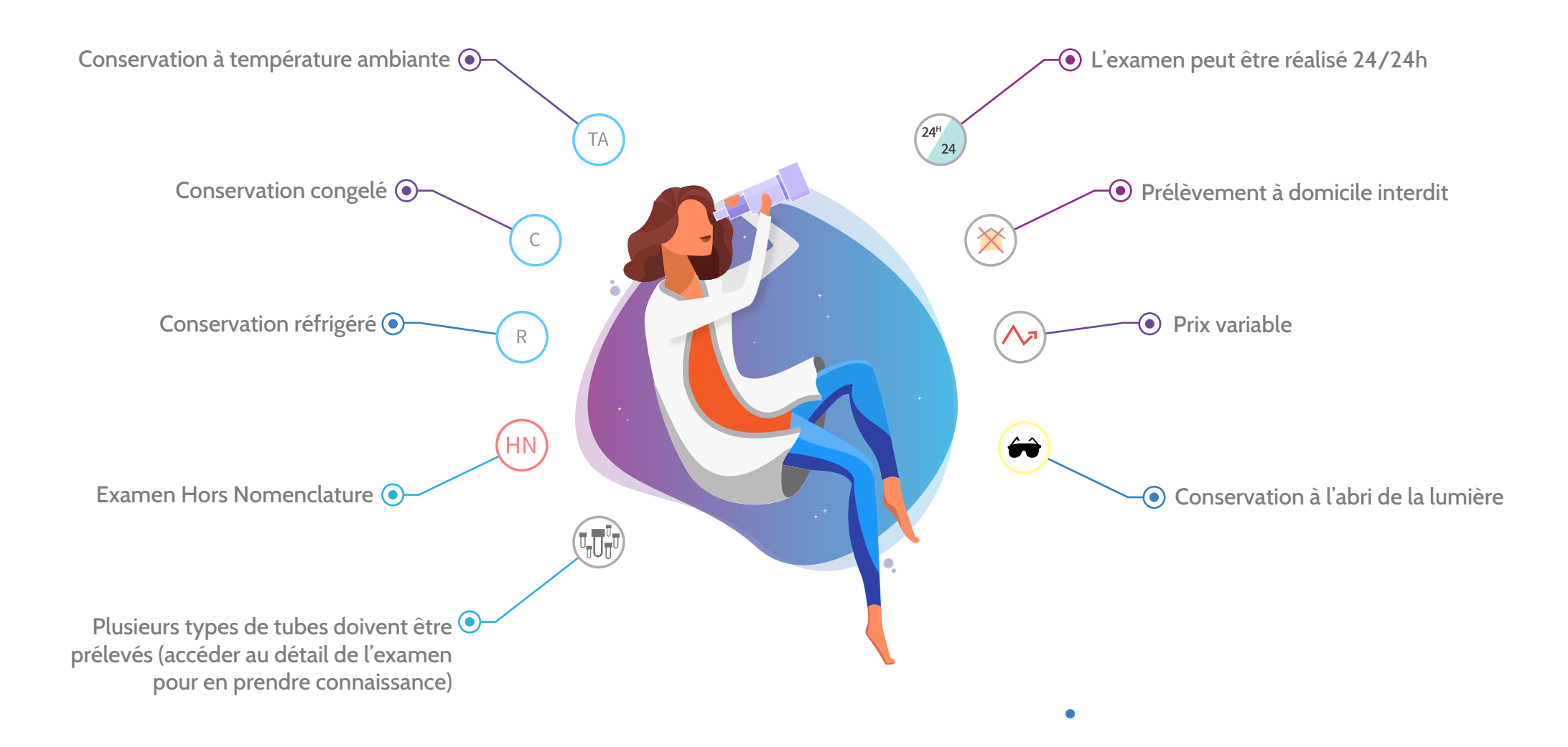

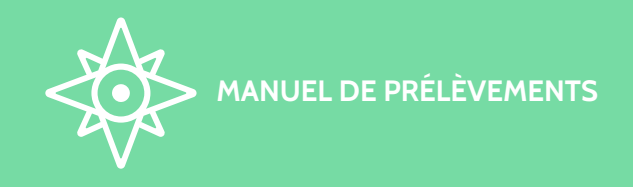

**La liste des fiches permet de parcourir facilement l'ensemble du manuel.**

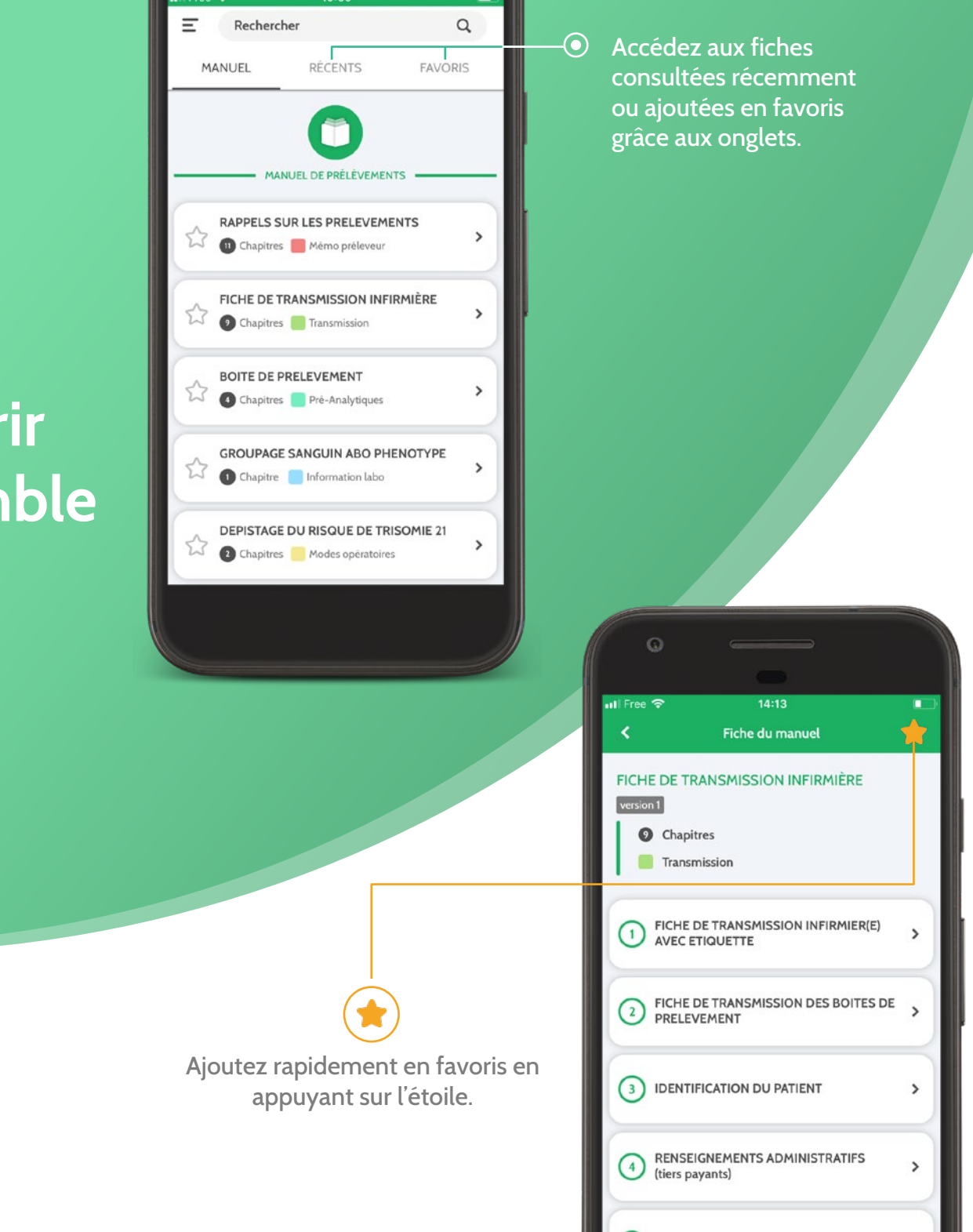

C. OPPONIMANCEICI

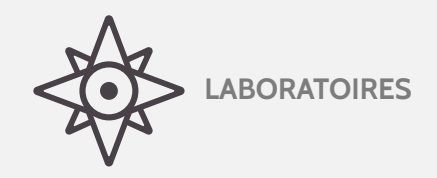

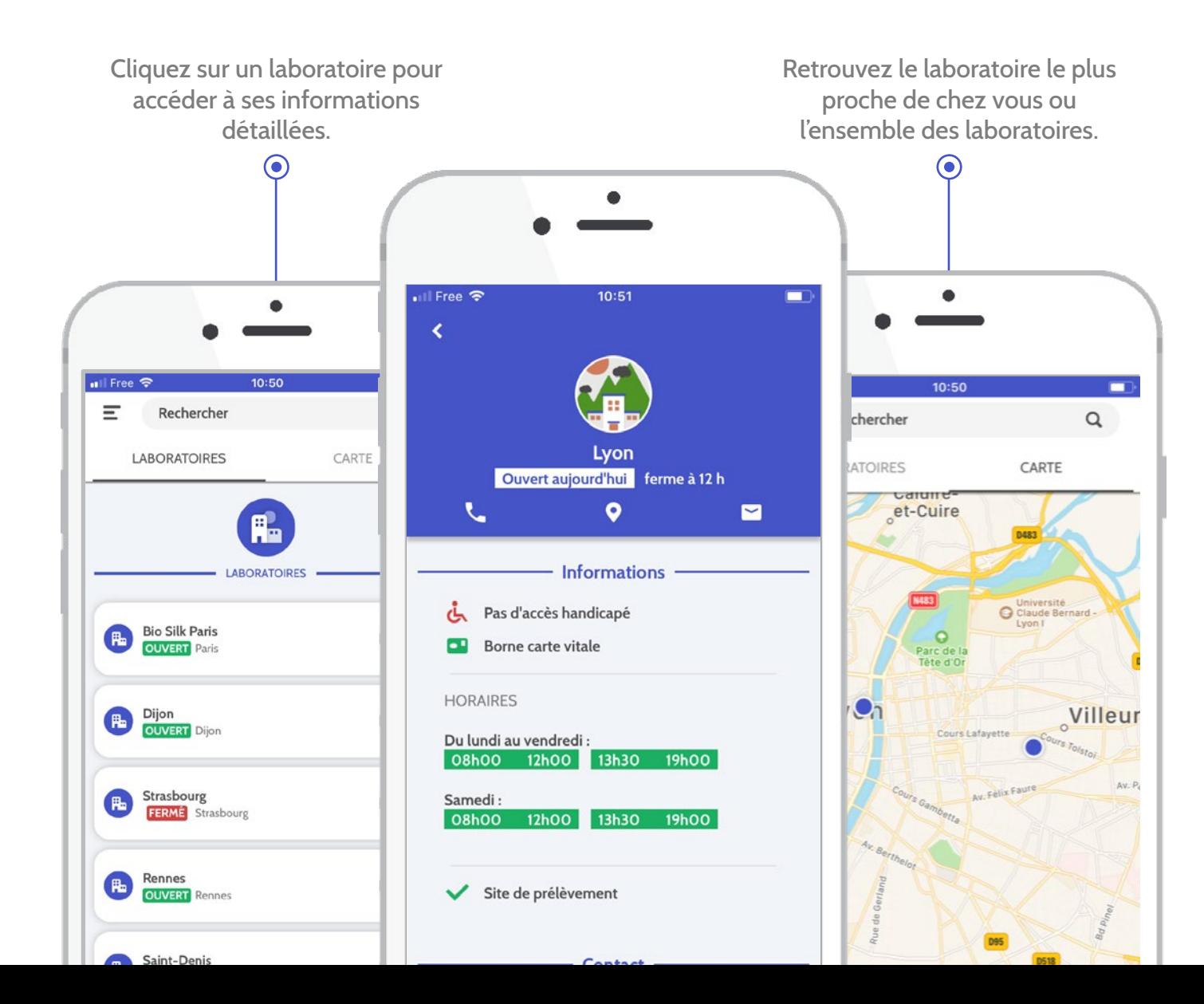

# **Visualisez les informations pratiques du laboratoire sélectionné :**

- $\rightarrow$  Coordonnées
- Horaires d'ouverture  $\rightarrow$
- $\rightarrow$  Présentation du laboratoire
- $\rightarrow$  Informations complémentaires

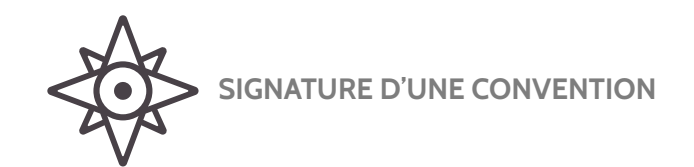

 $10:49$ ill Free 学  $\boldsymbol{\mathsf{x}}$ **Nouvelle convention** 

#### **Convention n°4 test Fanny**

#### Entre les soussignés :

Le laboratoire de biologie médicale : Nom: Votre Labo<br>Adresse: 7 rue Ubilab 69000 LYON

Représenté par: Nom: Henri KALIS Qualité: Qualiticien

Et le professionnel de santé (ou le représentant légal de la structure dans laquelle exerce ce professionnel de santé): Nom: Elise GOSEVIA Adresse: 9 rue de votre adresse 69 000 LYON<br>ADELI / RPPS: 111444777

#### Il est convenu ce qui suit :

La présente convention à pour objectif de régir les relations entre le laboratoire de biologie médicale et le professionnel de santé agissant en tant que prély externe.

Les règles de responsabilité professionnelle applicables

## **SIGNEZ ÉLECTRONIQUEMENT VOTRE CONVENTION POUR VALIDATION**

Si une convention est disponible, elle apparaît à la connexion.

bd Prenez-en connaissance.

Puis validez-la, ce qui fera office  $\mathcal G$ de signature électronique.

*Ces informations seront envoyées à votre laboratoire*

### **VALIDATION DES NOTIFICATIONS DES MISES À JOUR**

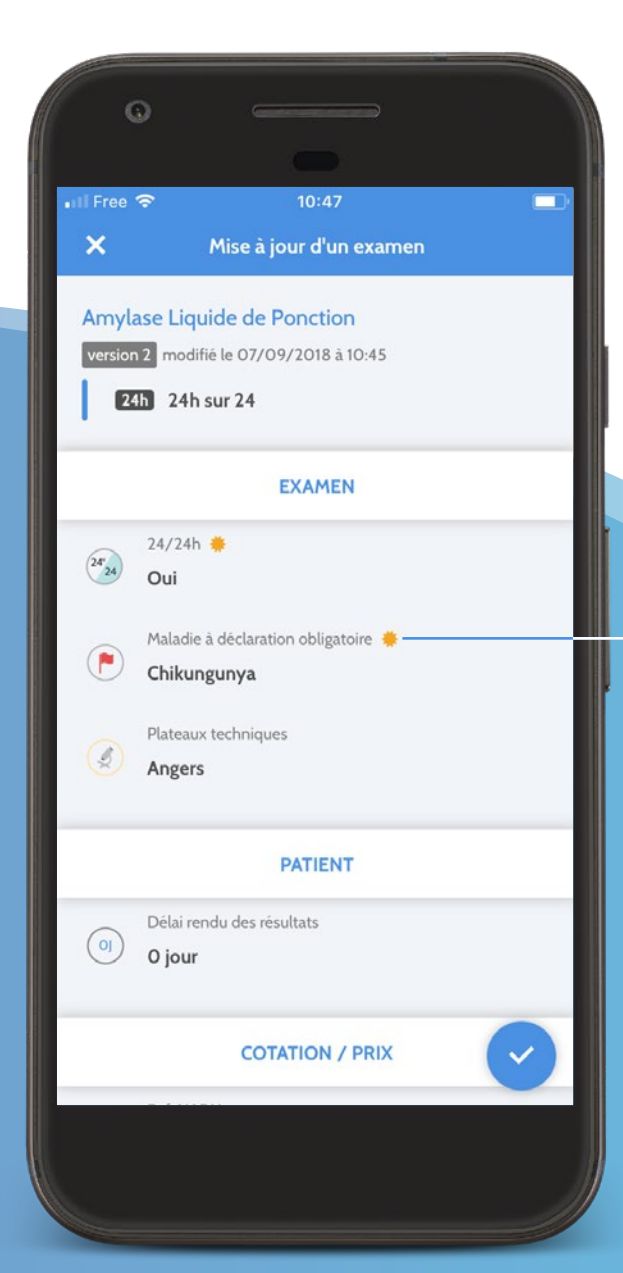

# **Vos notifications**

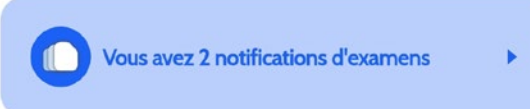

Vous avez 2 nouvelles actualités

# **LES MISES À JOUR**

A chaque fois que votre laboratoire veut vous avertir d'une modification importante, une notification apparaît.

En cliquant, l'utilisateur prend connaissance des informations importantes et peut les valider.

Si au bout de trois lancements de l'application mobile, l'utilisateur n'a pas consulté les notifications, alors elles deviendront obligatoires, il sera donc obligé de valider les mises à jour pour continuer à naviguer dans l'application.

# **LA MODIFICATION**

Les soleils jaunes mettent en évidence le contenu mis à jour

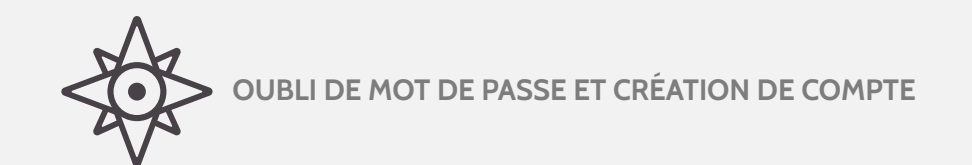

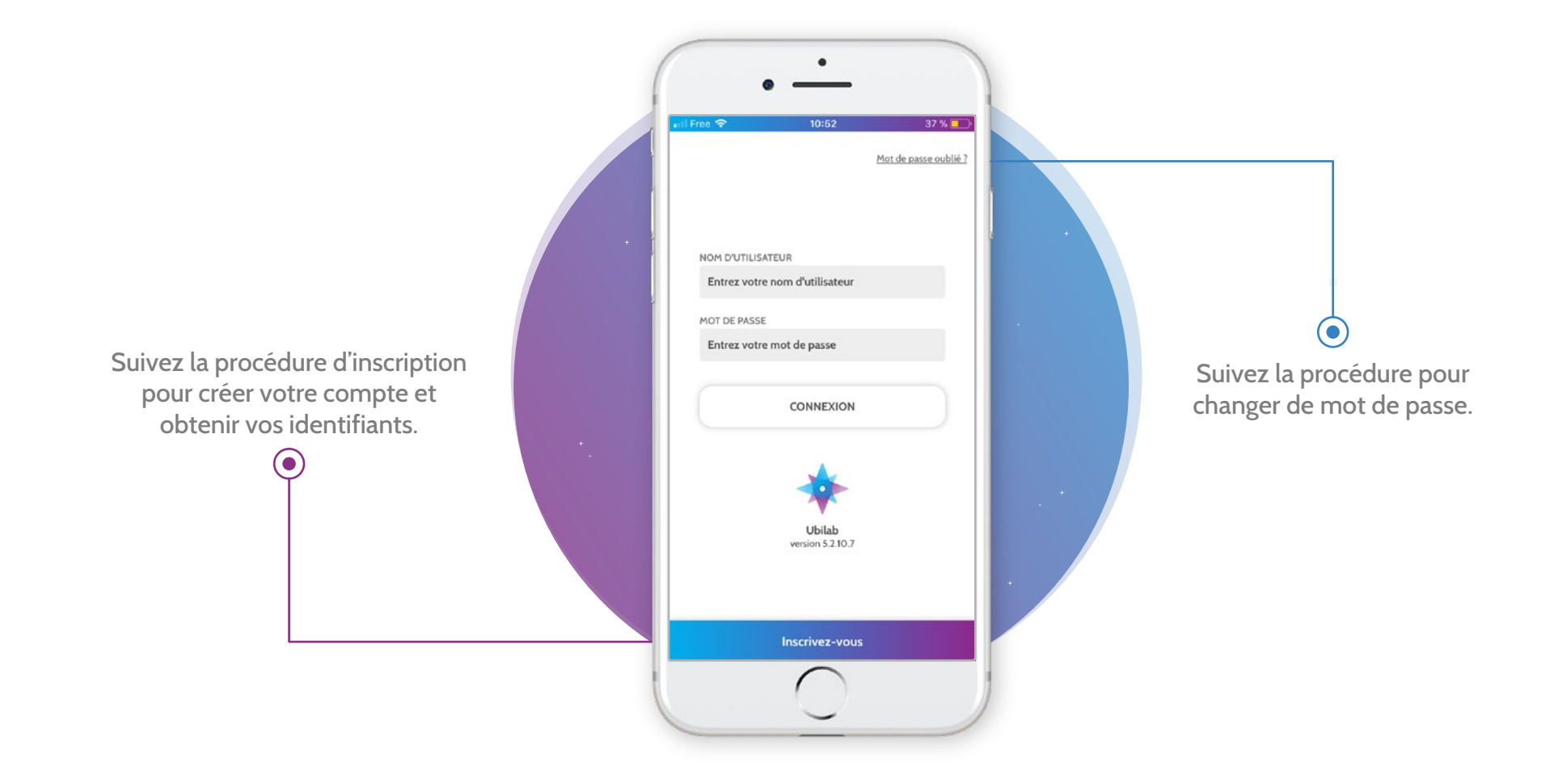

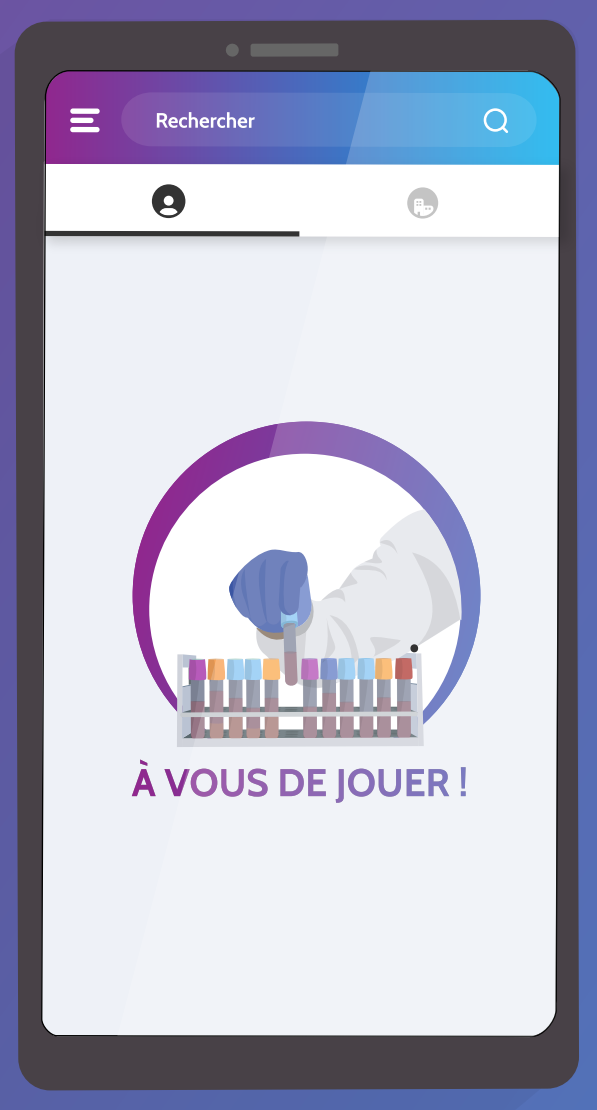

**Votre laboratoire vous souhaite UNE BONNE UTILISATION !**

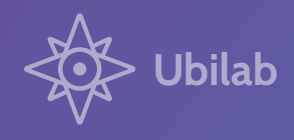

DOC-MU-PREPO-092-v02 Date d'application : 09/01/24 Visa Qualité : CLFL